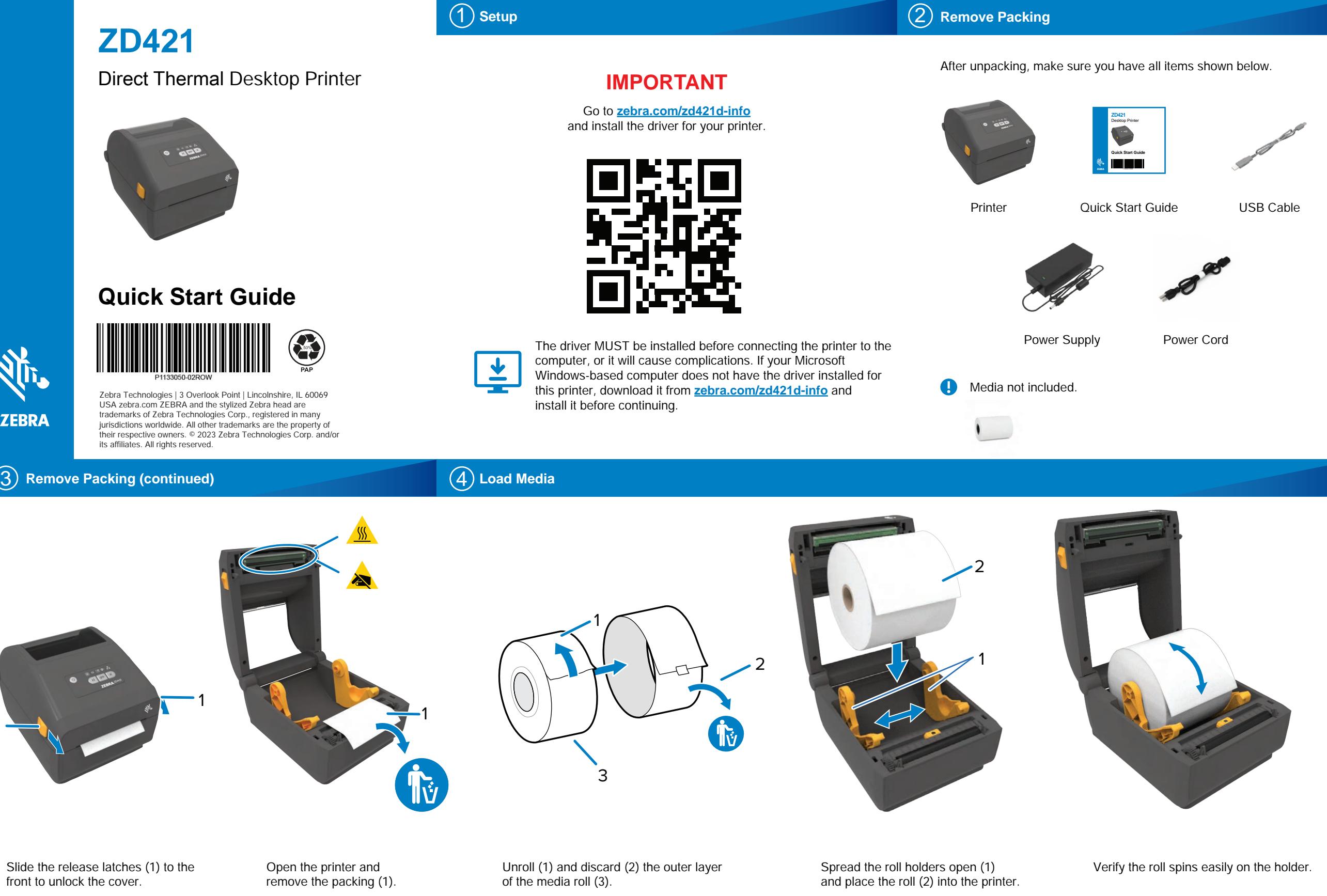

1

externe du rouleau de papier (3).

## **Load Media (continued) Carregar mídia (Carregar Middle Sensor Fechar in proposar in proposar in proposar in proposar in proposar in proposar in proposar in proposar in proposar in proposar in proposar in proposar in p**

**Adjust Sensor Close Printer** 

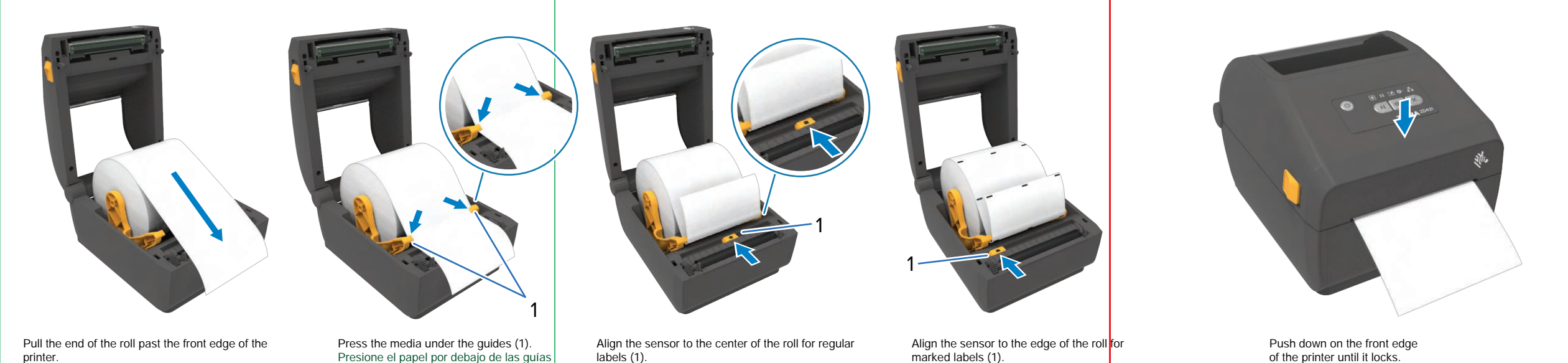

the front edge of the printer. Pull the end of the roll past P tire front eage of the printer.

Pull the end of the roll past Press the media under the guides (1). baixo das guias (1).

Align the sensor to the center of the roll for regular labels (1). Tor regular tabels

Align the sensor to the edge of the roll for marked labels (1). lui markeu labels (1).

Push down on the front edge of the printer until it locks. OFITIE PUTTET QUITTET LOCKS.

**Power On Example 2 on the USB Connect USB Example 2 on the USB Example 2 on the USB Connect USB Conectar energia elétrica Conectar USB Alimentação ligada**

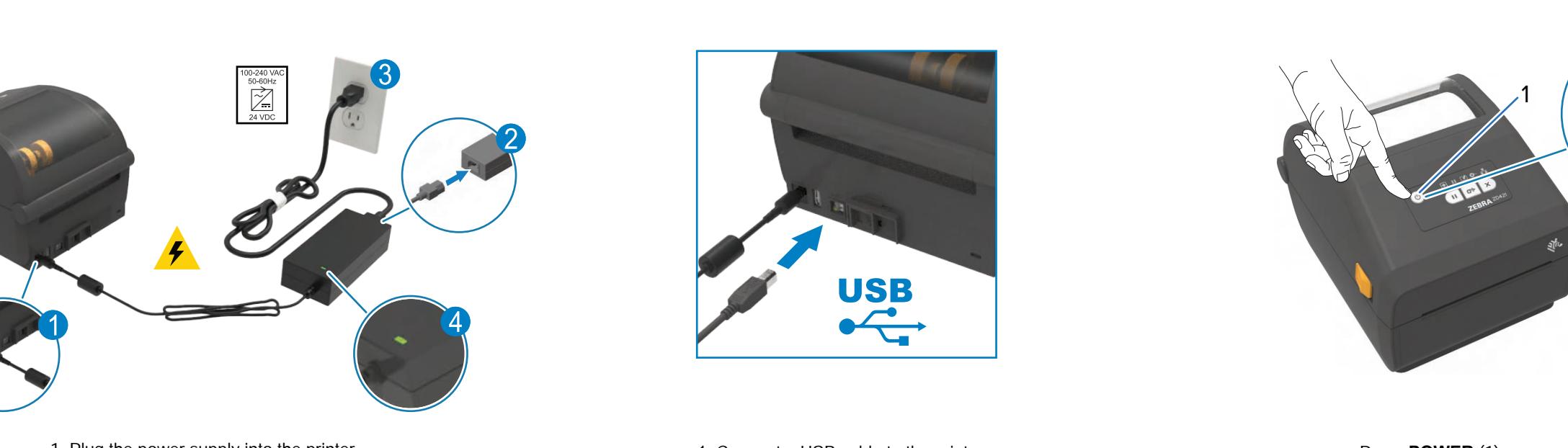

1. Connect a USB cable to the printer. 1. Sommon a SSD cast to the printer.

Connect a OSB capie to the print 2. Connect the other end to your computer.

1. Connect a USB cable to the printer.

1. Plug the power supply into the printer. 1. Plug the power supply into the printer. 1. Plug the power supply into the primer

2. Plug the power cable into the power supply. 1. Someon a second the primary and primary in the primary in the primary in the primary in the power cable into the power supply.<br>2. Connect the other end to your computer. 2. Plug the power cable into the power supply. 2. Plug the power cable into the power supply.<br>Branche alimentación en un receptácle.

**Power On (continued)** 

- 3. Plug the power cord into an appropriate receptacle. . Plug the power cord into an app 3. Plug the power cord into an appropriate receptacle.
	- 4. Verify that the power supply lights green.

**Smart Calibration** 

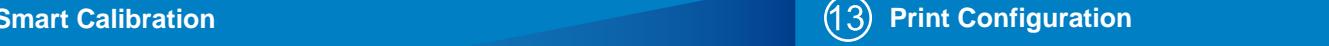

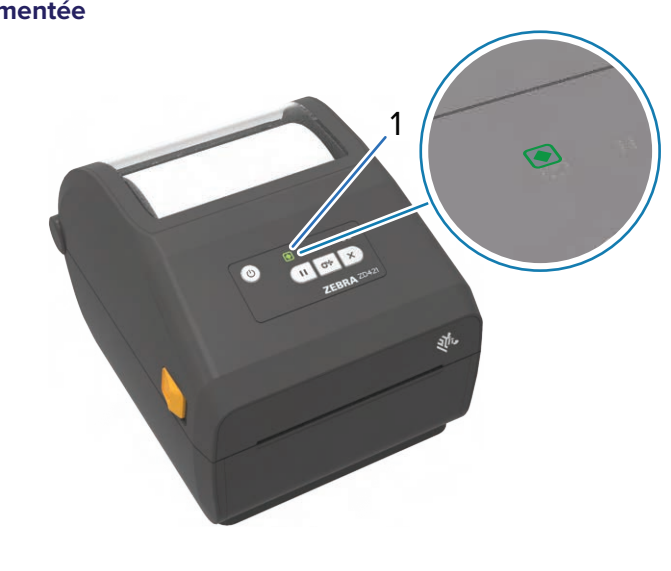

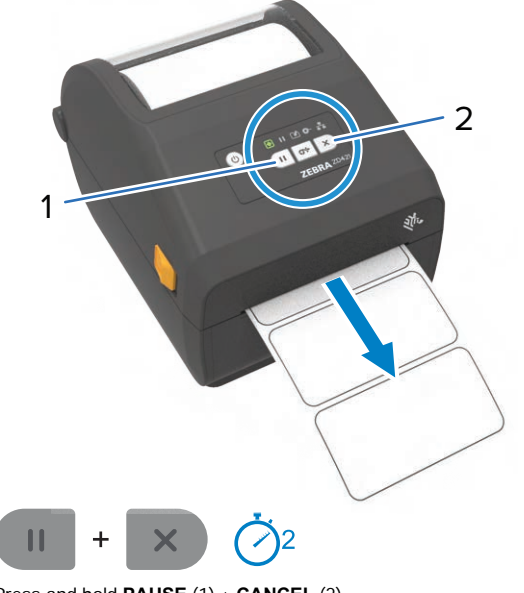

When the printer is ready, the printer and the impress and hold **PAUSE** (1) and **CANCEL** (2) for two seconds and hold **PAUSE** (1) and **CANCEL** (2) for two seconds to line up the labels to line up the labels.  $Proof and hold **DALICE** (1) and C$  $\frac{1}{2}$  for two seconds to line up the labels.

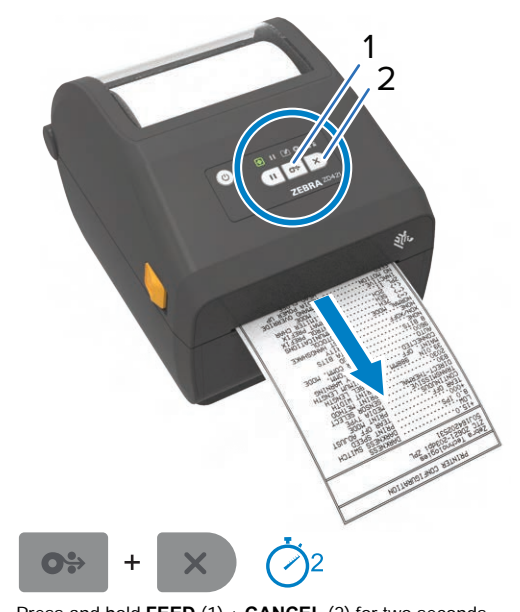

Press **POWER** (1).

PIESS **PUWER** (1).

Press and hold **FEED** (1) and **CANCEL** (2) for two seconds to print a configuration report. FIESS and hold **FEED** (1) and **CANCEL**  $(Z)$  for prosecutional por de comparador report.  $Precoend hold$  **FEED**  $(1)$  and **CANCEL**  $(2)$  is  $\frac{1}{2}$  ress and note  $\frac{1}{2}$  **configuration** two seconds to print a configuration report.

1

 $\circ$ 

## status light turns green (1). status ligiti tur

When the printer is ready, the printer

When the printer is ready the pro-

## **Support and Information Media Out Cleaning**

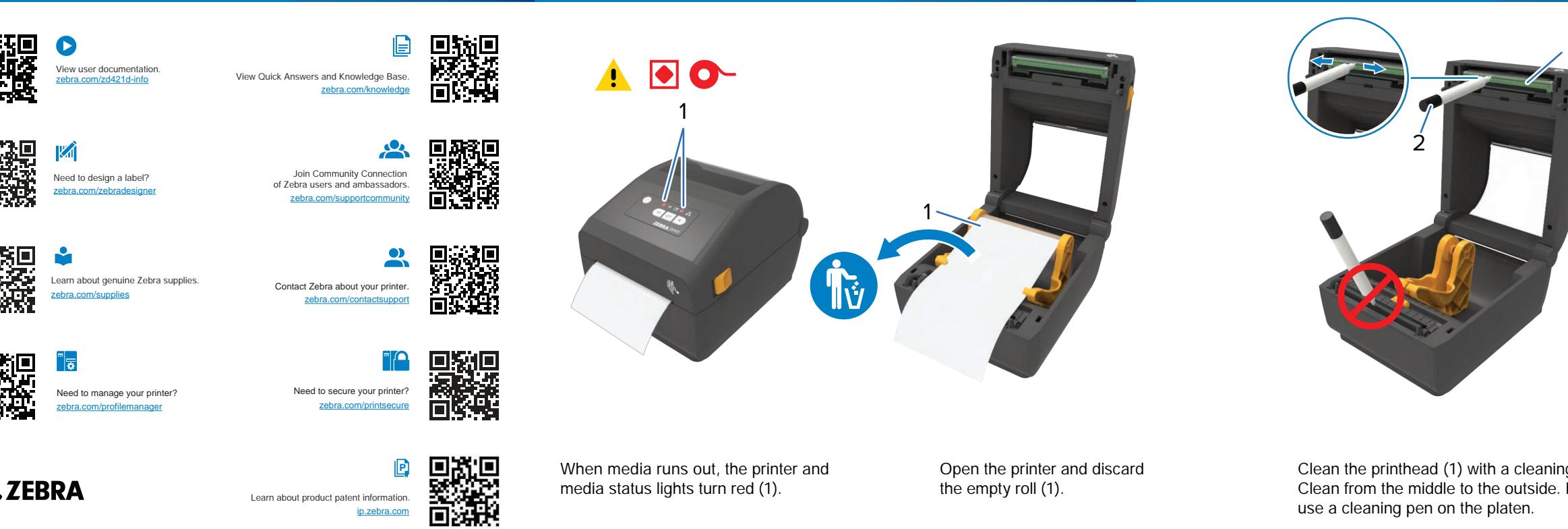

media status lights turn red (1).

 $L$ orsque status lignes turn leu  $L$ 

**P P P**

ip.zebra.com<br>En savoir plus sur les brevets de produits.<br>En savoir plus sur les brevets de produits. Learn about product patent information.

श्री<sub>1</sub>, ZEBRA

When media runs out, the printer and Open the printer and discard the empty roll (1).

Clean the printhead (1) with a cleaning pen (2). Clean from the middle to the outside. Do not use a cleaning pen on the platen.